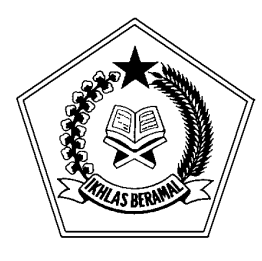

**KEMENTERIAN AGAMA R.I.**

**DIREKTORAT JENDERAL BIMBINGAN MASYARAKAT ISLAM**

Jalan M. H. Thamrin No. 6 Jakarta 10340 Hunting: 021-3812871 Telepon: 021-31924509, 3193056, 3920774, Ext.: 376, Fax.: 021-3800175 Website : [www.kemenag.go.id;](http://www.kemenag.go.id/) e-mail: [bimasislam@kemenag.go.id](mailto:bimasislam@kemenag.go.id)

## **PETUNJUK PENDAFTARAN NIKAH ONLINE MELALUI SISTEM INFORMASI MANAJEMEN NIKAH BERBASIS WEB (SIMKAH WEB)** Ikhwan Fadilah Drs. H. Moh. Muchtar II

1. Buka <u>http://simkah.kemenag.go.id</u>, kemudian klik **Daftar Nikah**.

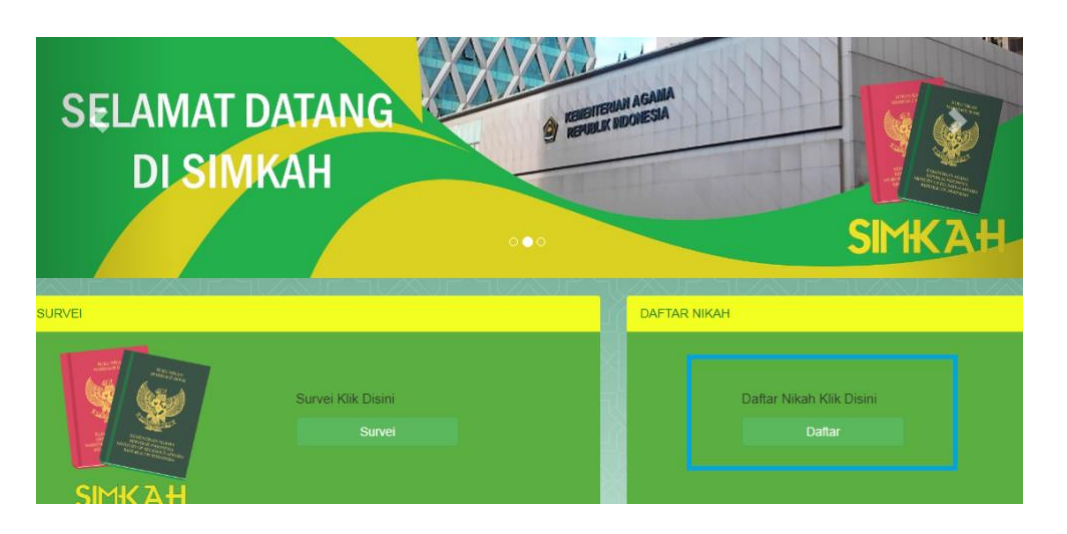

2. Isikan lokasi KUA Kecamatan yang menjadi tempat pendaftaran nikah, beserta lokasi akad nikah, dan jam akad nikah.

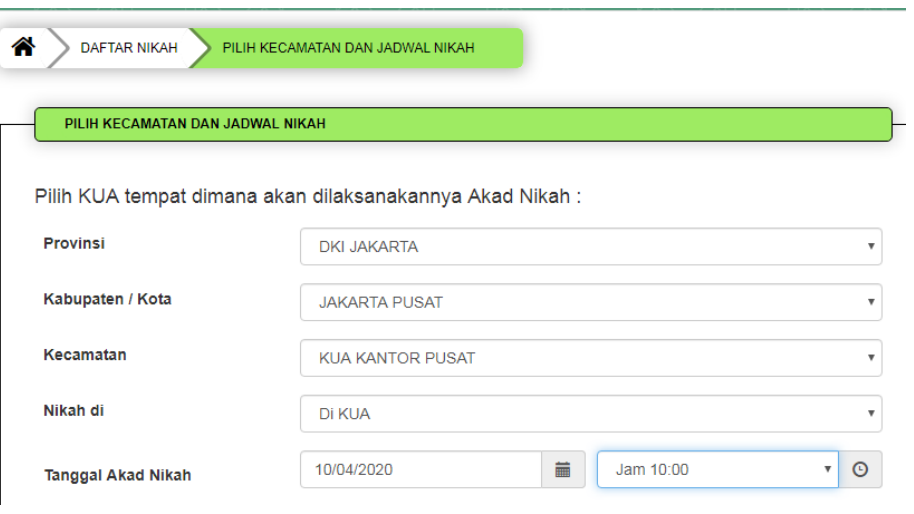

3. Jika Jadwal tersedia klik **OK** dan klik **Lanjut**.

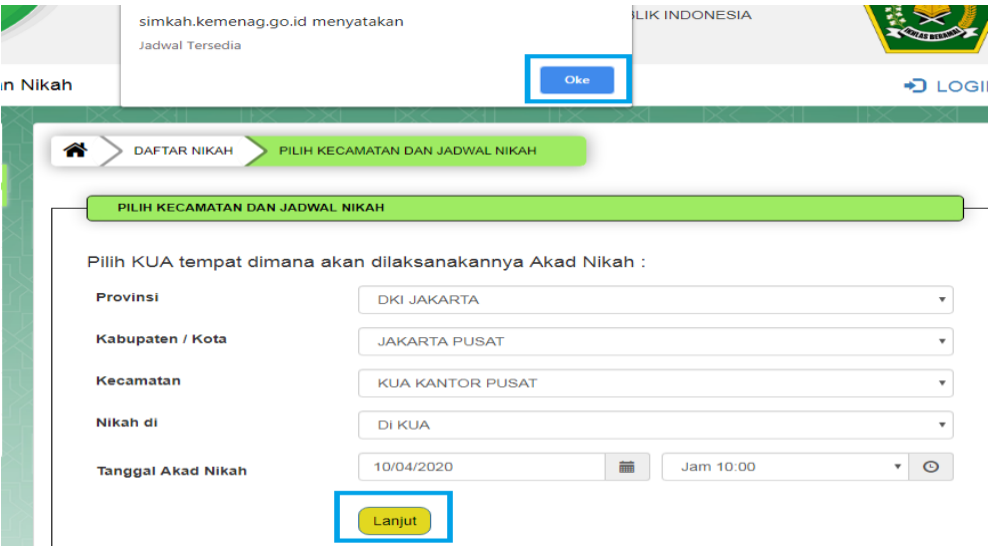

4. Isikan data **Calon Suami** dan **Calon Istri**, serta **Checklist Dokumen** yang nanti akan disiapkan ke KUA.

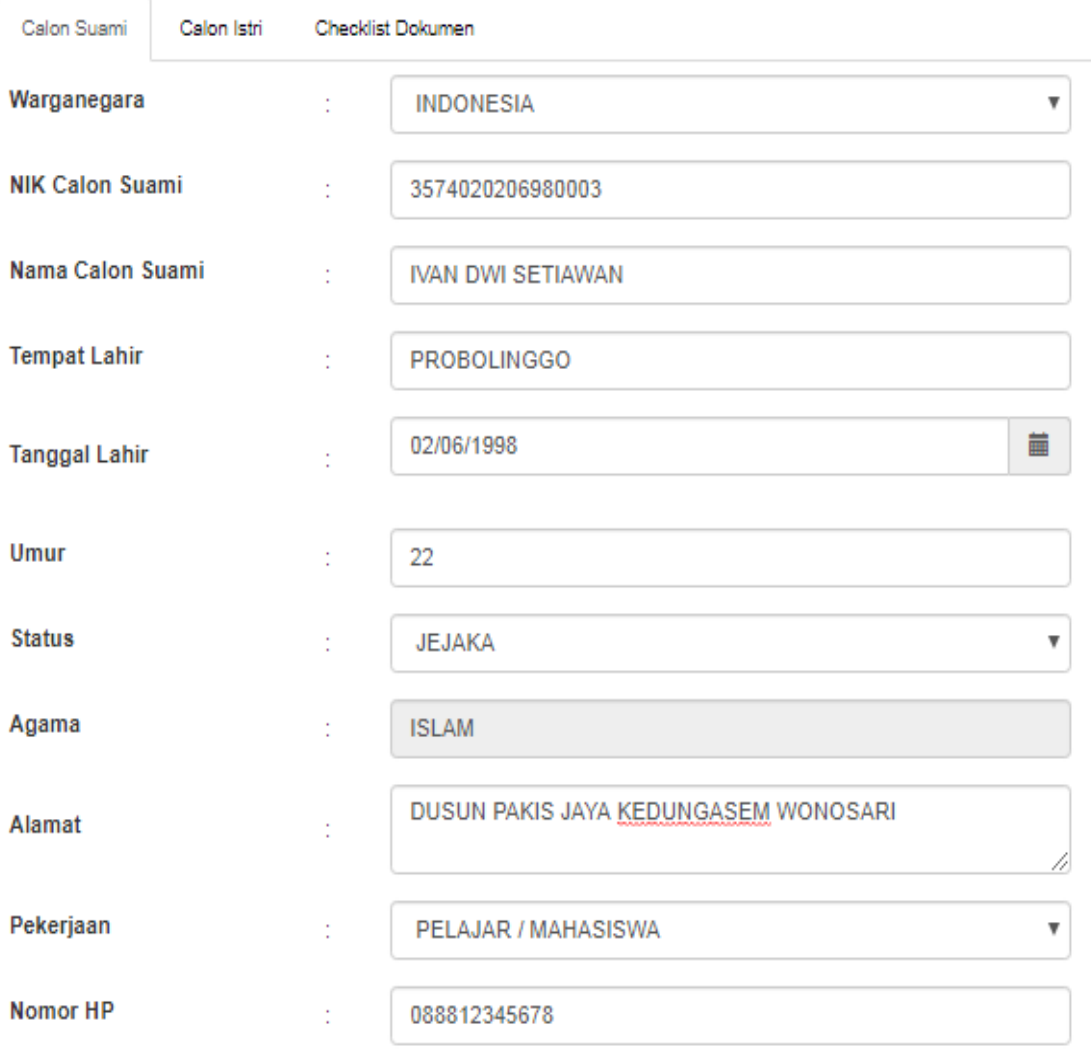

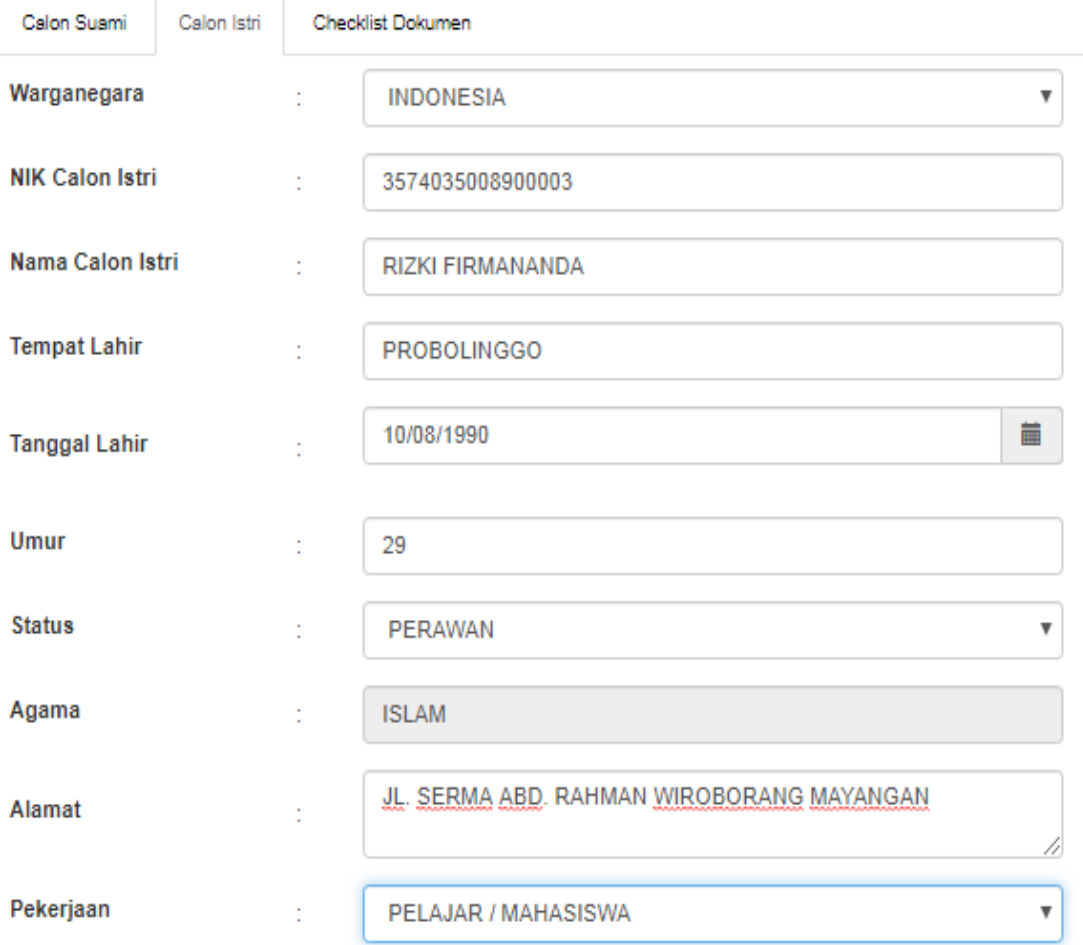

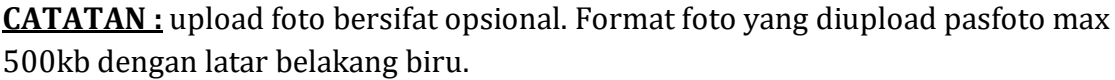

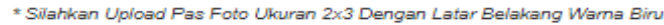

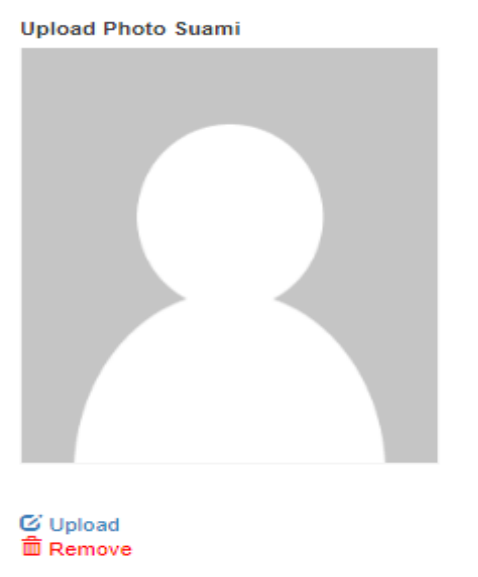

5. Untuk ceklis dokumen sesuaikan dengan kebutuhan pendaftaran, kemudian klik **lanjut**.

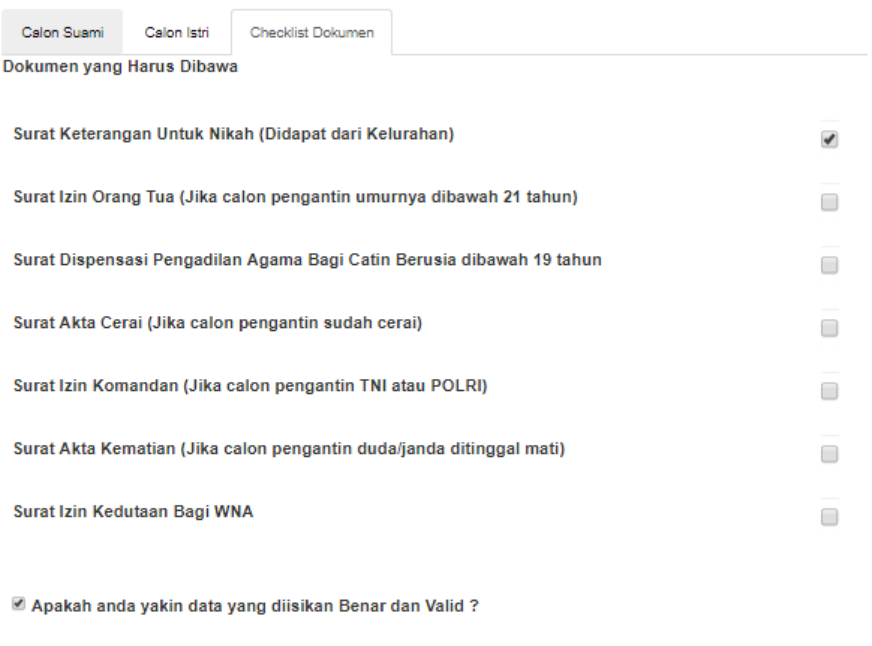

6. Kemudian muncul halaman yang berisi nomor pendaftaran. Calon pengantin dapat mencetak bukti pendaftaran dan melengkapi berkas sebelum ke KUA Kecamatan yang dituju.

 $\boxed{\mathsf{Lanjut}}$ 

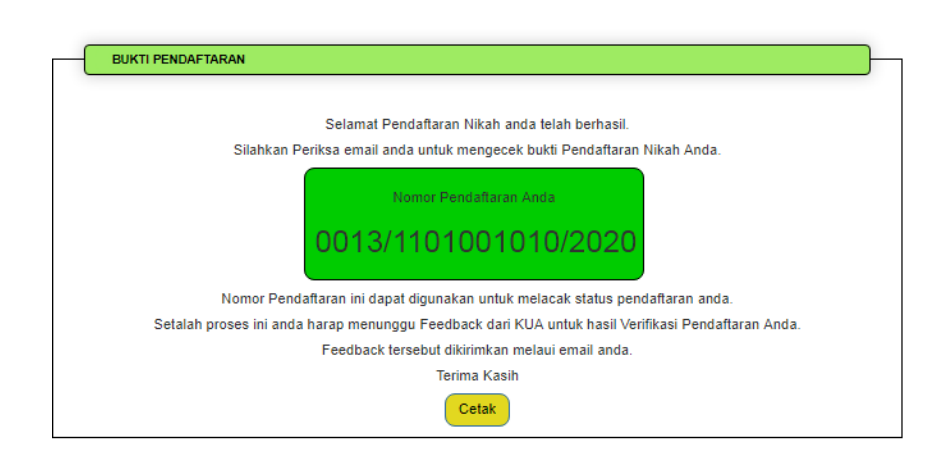

Berikut adalah form pendaftaran nikah yang telah dicetak lengkapi ceklisnya sesuai dengan kebutuhan pendaftaran nikah calon pengantin ybs. Kemudian berkas disampaikan ke KUA Kecamatan yang dituju paling lambat 3 hari sebelum akad nikah dilaksanakan.

## **Form Pendaftaran Nikah**

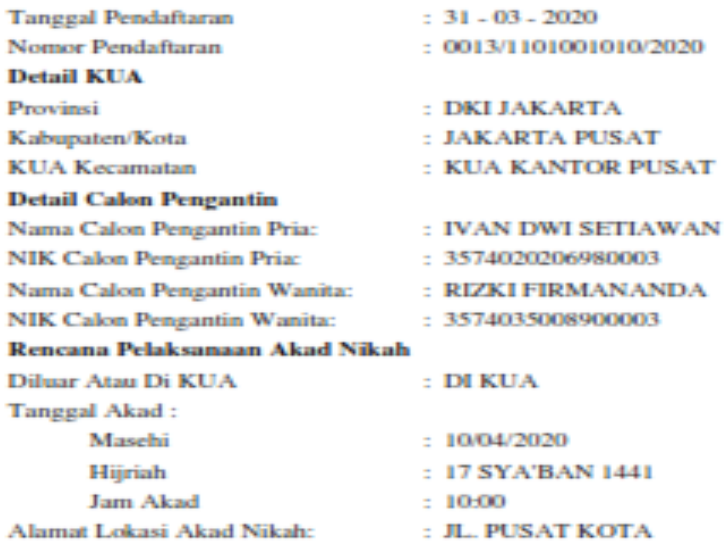

**Dokumen Checklist:** 

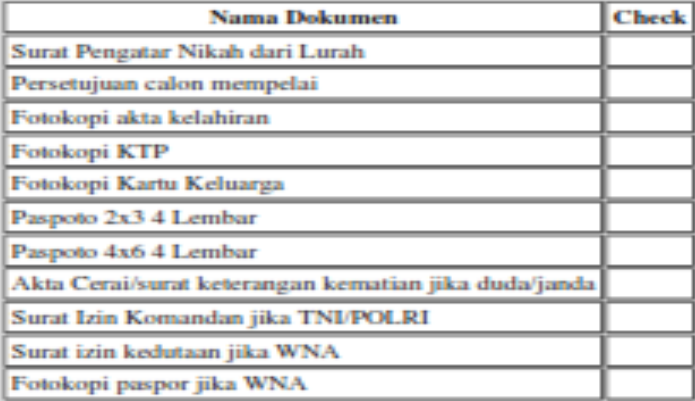

Jakarta, 31 Maret 2020 Direktur Bina KUA Dan Keluarga Sakinah

TTD

## **Muharram Marzuki**